# **Plugger**

**Mar 26, 2024**

# About

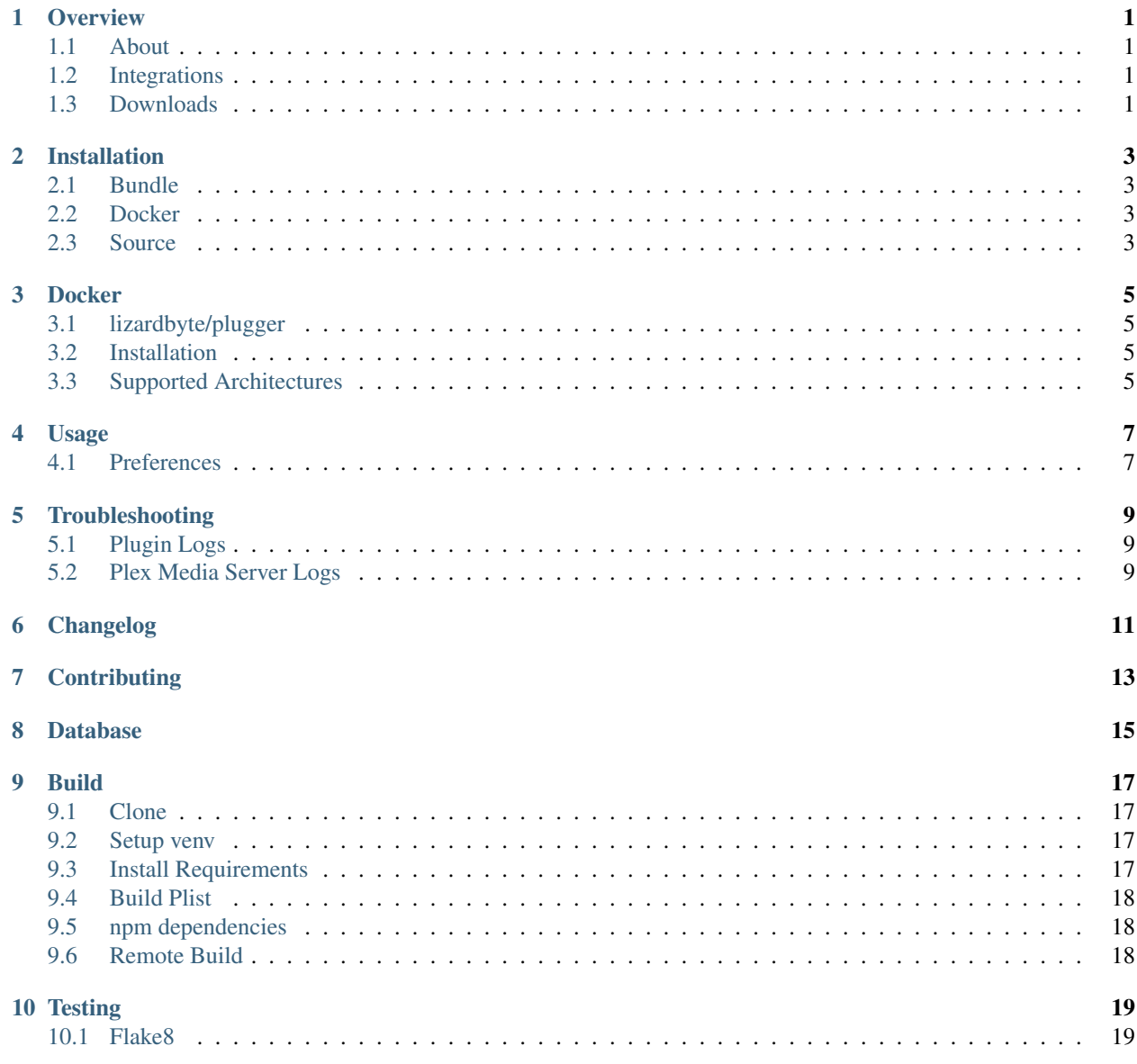

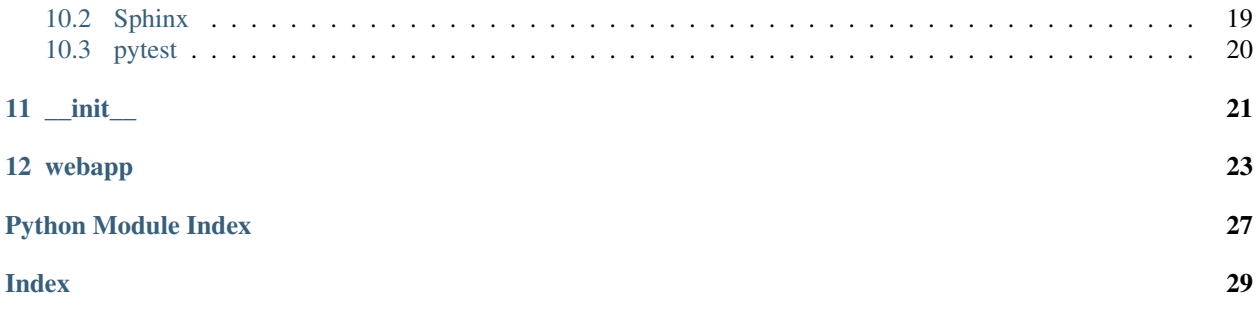

## **Overview**

<span id="page-4-0"></span>LizardByte has the full documentation hosted on [Read the Docs.](https://plugger.readthedocs.io/)

# <span id="page-4-1"></span>**1.1 About**

Plugger is a plug-in for Plex Media Player. The plug-in helps you manage your Plex Media Server plug-ins. Some of the main features of the Plugger are:

- install/update/uninstall plugins
- search for plugins
- view stats about plugins (e.g. number of GitHub stars, forks, issues, etc.)
- view installed plugin logs

# <span id="page-4-2"></span>**1.2 Integrations**

## <span id="page-4-3"></span>**1.3 Downloads**

## Installation

<span id="page-6-0"></span>The recommended method for running Plugger is to use the *[bundle](#page-6-1)* in the [latest release.](https://github.com/LizardByte/Plugger/releases/latest)

## <span id="page-6-1"></span>**2.1 Bundle**

The bundle is cross platform, meaning Linux, macOS, and Windows are supported.

- 1. Download the plugger.bundle.zip from the [latest release](https://github.com/LizardByte/Plugger/releases/latest)
- 2. Extract the contents to your Plex Media Server Plugins directory.

Tip: See [How do I find the Plug-Ins folder](https://support.plex.tv/articles/201106098-how-do-i-find-the-plug-ins-folder) for information specific to your Plex server install.

## <span id="page-6-2"></span>**2.2 Docker**

Docker images are available on [Dockerhub](https://hub.docker.com/repository/docker/lizardbyte/plugger) and [ghcr.io.](https://github.com/orgs/LizardByte/packages?repo_name=plugger)

See *[Docker](#page-8-0)* for additional information.

## <span id="page-6-3"></span>**2.3 Source**

Caution: Installing from source is not recommended most users.

- 1. Follow the steps in *[Build](#page-20-0)*.
- 2. Move the compiled plugger.bundle to your Plex Media Server Plugins directory.

## **Docker**

## <span id="page-8-1"></span><span id="page-8-0"></span>**3.1 lizardbyte/plugger**

This is a [docker-mod](https://linuxserver.github.io/docker-mods/) for [plex](https://hub.docker.com/r/linuxserver/plex) which adds [Plugger](https://github.com/LizardByte/Plugger) to plex as a plugin, to be downloaded/updated during container start. This image extends the plex image, and is not intended to be created as a separate container.

## <span id="page-8-2"></span>**3.2 Installation**

In plex docker arguments, set an environment variable DOCKER\_MODS=lizardbyte/plugger:latest or DOCKER\_MODS=ghcr.io/lizardbyte/plugger:latest

If adding multiple mods, enter them in an array separated by |, such as DOCKER\_MODS=lizardbyte/ plugger:latest|linuxserver/mods:other-plex-mod

## <span id="page-8-3"></span>**3.3 Supported Architectures**

Specifying lizardbyte/plugger:latest or ghcr.io/lizardbyte/plugger:latest should retrieve the correct image for your architecture.

The architectures supported by this image are:

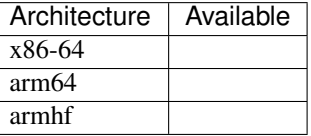

# Usage

<span id="page-10-0"></span>Minimal setup is required to use Plugger. In addition to the installation, a couple of settings must be configured.

- 1. Navigate to the *Plugins* menu within the Plex server settings.
- 2. Select the gear cog when hovering over the Plugger plugin tile.
- 3. Set the values of the preferences and save.

## <span id="page-10-1"></span>**4.1 Preferences**

## **4.1.1 Web UI Locale**

Description The localization value to use for translations. Default en

## **4.1.2 Web UI Host Address**

Description The host address to bind the Web UI to. Default 0.0.0.0

## **4.1.3 Web UI Port**

Description The port to bind the Web UI to. Default 9595

## **4.1.4 Log all web server messages**

Description If set to True, all web server messages will be logged. This will include logging requests and status codes when requesting any resource. It is recommended to keep this disabled unless debugging.

Default False

## **Troubleshooting**

## <span id="page-12-1"></span><span id="page-12-0"></span>**5.1 Plugin Logs**

See [Plugin Log Files](https://support.plex.tv/articles/201106148-channel-log-files/) for the plugin log directory.

Plex uses rolling logs. There will be six log files available. The newest log file will be named dev. lizardbyte. plugger.log. There will be additional log files with the same name, appended with a *1-5*.

It is best to replicate the issue you are experiencing, then review the latest log file. The information in the log file may seem cryptic. If so it would be best to reach out for [support.](https://app.lizardbyte.dev/support)

Attention: Before uploading logs, it would be wise to review the data in the log file. Plex does not filter the masked settings (e.g. credentials) out of the log file.

## <span id="page-12-2"></span>**5.2 Plex Media Server Logs**

If you have a more severe problem, you may need to troubleshoot an issue beyond the plugin itself. See [Plex Media](https://support.plex.tv/articles/200250417-plex-media-server-log-files/) [Server Logs](https://support.plex.tv/articles/200250417-plex-media-server-log-files/) for more information.

<span id="page-14-0"></span>Changelog

# **Contributing**

<span id="page-16-0"></span>Read our contribution guide in our organization level [docs.](https://lizardbyte.readthedocs.io/en/latest/developers/contributing.html)

# Database

<span id="page-18-0"></span>The database of plugins is held in our [PluggerDB](https://github.com/LizardByte/PluggerDB) repository. The majority of plugin metadata is pulled using GitHub's API, but categories are added manually. To add plugins, or update categories for a plugin, you can open an issue on PluggerDB. Please follow the instructions in the PluggerDB readme.

Build

<span id="page-20-0"></span>Compiling Plugger is fairly simple; however it is recommended to use Python 2.7 since the Plex framework is using Python 2.7.

## <span id="page-20-1"></span>**9.1 Clone**

Ensure [git](https://git-scm.com/) is installed and run the following:

```
git clone https://github.com/lizardbyte/plugger.git plugger.bundle
cd ./plugger.bundle
```
## <span id="page-20-2"></span>**9.2 Setup venv**

It is recommended to setup and activate a [venv.](https://docs.python.org/3/library/venv.html)

## <span id="page-20-3"></span>**9.3 Install Requirements**

Install Requirements

```
python -m pip install --upgrade --target=./Contents/Libraries/Shared -r
˓→requirements.txt --no-warn-script-location
```
#### Development Requirements

```
python -m pip install -r requirements-dev.txt
```
# <span id="page-21-0"></span>**9.4 Build Plist**

```
python ./scripts/build_plist.py
```
# <span id="page-21-1"></span>**9.5 npm dependencies**

Install nodejs and npm. Downloads available [here.](https://nodejs.org/en/download/)

Install npm dependencies.

npm install

### Move modules directory.

### Linux/macOS

mv ./node\_modules ./Contents/Resources/web

Windows

**move** .\node\_modules .\Contents\Resources\web

# <span id="page-21-2"></span>**9.6 Remote Build**

It may be beneficial to build remotely in some cases. This will enable easier building on different operating systems.

- 1. Fork the project
- 2. Activate workflows
- 3. Trigger the *CI* workflow manually
- 4. Download the artifacts from the workflow run summary

# **Testing**

## <span id="page-22-1"></span><span id="page-22-0"></span>**10.1 Flake8**

Plugger uses [Flake8](https://pypi.org/project/flake8/) for enforcing consistent code styling. Flake8 is included in the requirements-dev.txt. The config file for flake8 is . flake8. This is already included in the root of the repo and should not be modified. Test with Flake8

python -m flake8

## <span id="page-22-2"></span>**10.2 Sphinx**

Plugger uses [Sphinx](https://www.sphinx-doc.org/en/master/) for documentation building. Sphinx is included in the requirements-dev.txt.

Plugger follows [numpydoc](https://numpydoc.readthedocs.io/en/latest/format.html) styling and formatting in docstrings. This will be tested when building the docs. *numpydoc* is included in the requirements-dev.txt.

The config file for Sphinx is  $docs/source/conf.py$ . This is already included in the root of the repo and should not be modified.

Test with Sphinx

cd docs make html

Alternatively

```
cd docs
sphinx-build -b html source build
```
# <span id="page-23-0"></span>**10.3 pytest**

Plugger uses [pytest](https://pypi.org/project/pytest/) for unit testing. pytest is included in the requirements-dev.txt.

No config is required for pytest.

## Test with pytest

python -m pytest

\_\_init\_\_

#### <span id="page-24-1"></span><span id="page-24-0"></span>Code.**Start**()

Start the plug-in.

This function is called when the plug-in first starts. It can be used to perform extra initialisation tasks such as configuring the environment and setting default attributes. See the archived Plex documentation [Predefined](https://web.archive.org/web/https://dev.plexapp.com/docs/channels/basics.html#predefined-functions) [functions](https://web.archive.org/web/https://dev.plexapp.com/docs/channels/basics.html#predefined-functions) for more information.

First preferences are validated using the ValidatePrefs() method. Then the flask web app is started.

### **Examples**

$$
\begin{array}{c}\n\text{>> } \text{Start} \, ()\n\\ \dots\n\end{array}
$$

### Code.**ValidatePrefs**()

Validate plug-in preferences.

This function is called when the user modifies their preferences. The developer can check the newly provided values to ensure they are correct (e.g. attempting a login to validate a username and password), and optionally return a MessageContainer to display any error information to the user. See the archived Plex documentation [Predefined functions](https://web.archive.org/web/https://dev.plexapp.com/docs/channels/basics.html#predefined-functions) for more information.

#### Returns

MessageContainer Success or Error message dependeing on results of validation.

## **Examples**

```
>>> ValidatePrefs()
...
```
# webapp

### <span id="page-26-1"></span><span id="page-26-0"></span>Code.webapp.**get\_locale**()

Get the locale from the config.

Get the locale specified in the config. This does not need to be called as it is done so automatically by *babel*.

### Returns

str The locale.

### See also:

**pyra.locales.get\_locale** Use this function instead.

## **Examples**

**>>>** get\_locale() en

Code.webapp.**home**()

Serve the webapp home page.

This page is where most of the functionality for Plugger is provided.

### Returns

render\_template The rendered page.

## **Notes**

The following routes trigger this function.

• */*

• */home*

### <span id="page-27-0"></span>**Examples**

**>>>** home()

Code.webapp.**image**(*img*)

Get image from static/images directory.

Returns

flask.send\_from\_directory The image.

## **Notes**

The following routes trigger this function.

• */favicon.ico*

### **Examples**

**>>>** image('favicon.ico')

Code.webapp.**install\_plugin**() Install a plugin.

Todo: Complete this function.

Code.webapp.**installed\_plugins**() Serve the list of installed plugins.

Code.webapp.**log\_stream**(*plugin\_identifier*) Serve the plugin logs in plain text.

Collect and format the logs for the specified plugin.

#### **Parameters**

plugin\_identifier [str] The reverse domain name of the plugin, e.g. *dev.lizardbyte.plugger*.

#### Returns

Response The text of the log files.

#### **Notes**

The following routes trigger this function.

- */log\_stream/*
- */log\_stream/<plugin name>*

### **Examples**

**>>>** log\_stream(plugin\_identifier='dev.lizardbyte.plugger')

### <span id="page-28-0"></span>Code.webapp.**logs**(*plugin\_identifier*) Serve the plugin logs.

Collect and format the logs for the specified plugin.

#### Parameters

plugin\_identifier [str] The reverse domain name of the plugin, e.g. *dev.lizardbyte.plugger*.

### Returns

render\_template The logs template with the requested information.

#### **Notes**

The following routes trigger this function.

- */logs/*
- */logs/<plugin name>*

#### **Examples**

**>>>** logs(plugin\_identifier='dev.lizardbyte.plugger')

#### Code.webapp.**status**()

Check the status of Plugger.

This is useful for a healthcheck from Docker, and may have many other uses in the future.

#### Returns

dict A dictionary of the status.

## **Examples**

**>>>** status()

```
Code.webapp.translations()
```
Serve the translations.

### Returns

Response The translations.

#### **Examples**

**>>>** translations()

Python Module Index

<span id="page-30-0"></span>c

Code, [21](#page-24-0) Code.webapp, [23](#page-26-0)

# Index

# <span id="page-32-0"></span>C

Code (*module*), [21](#page-24-1) Code.webapp (*module*), [23](#page-26-1)

# G

get\_locale() (*in module Code.webapp*), [23](#page-26-1)

# H

home() (*in module Code.webapp*), [23](#page-26-1)

# I

image() (*in module Code.webapp*), [24](#page-27-0) install\_plugin() (*in module Code.webapp*), [24](#page-27-0) installed\_plugins() (*in module Code.webapp*), [24](#page-27-0)

# L

log\_stream() (*in module Code.webapp*), [24](#page-27-0) logs() (*in module Code.webapp*), [24](#page-27-0)

# S

Start() (*in module Code*), [21](#page-24-1) status() (*in module Code.webapp*), [25](#page-28-0)

# T

translations() (*in module Code.webapp*), [25](#page-28-0)

# V

ValidatePrefs() (*in module Code*), [21](#page-24-1)